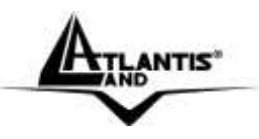

# **OnePower Line Interactive UPS A03-P701 [700VA/400W] A03-P551 [550VA/315W]**

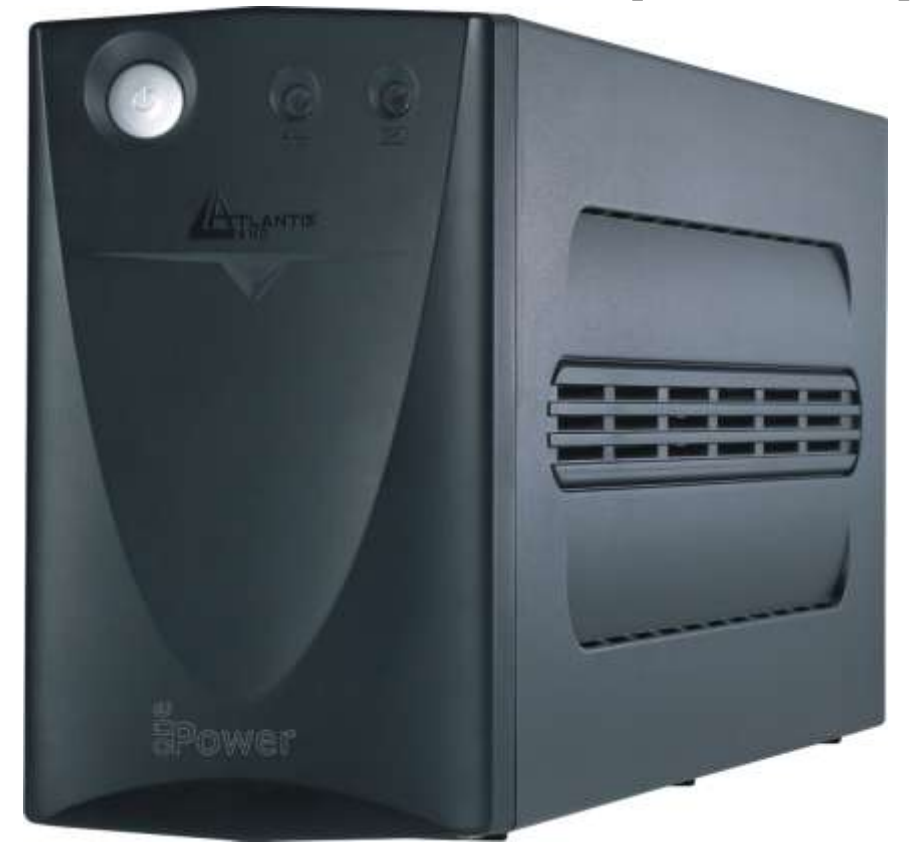

# **Where solutions begin MANUAL** A03-P701(551) \_MX01

**Company certified ISO 9001:2000**

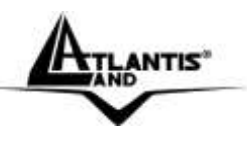

#### **ITALIANO**

Questo prodotto è coperto da garanzia Atlantis Land **On-Site** della durata di 3 anni. Per maggiori dettagli in merito o per accedere alla documentazione completa in Italiano fare riferimento al sito **[www.atlantis](http://www.atlantis-land.com/)[land.com.](http://www.atlantis-land.com/)**

#### **ENGLISH**

This product is covered by Atlantis Land 3 years **On-Site** warranty. For more detailed informations please refer to the web site **[www.atlantis](http://www.atlantis-land.com/)[land.com.](http://www.atlantis-land.com/)**

For more detailed instructions on configuring and using this device, please refer to the online manual.

#### **FRANCAIS**

Ce produit est couvert par une garantie Atlantis Land **On-Site** de 3 ans. Pour des informations plus détaillées, référez-vous svp au site Web **[www.atlantis-land.com.](http://www.atlantis-land.com/)**

#### **DEUTSCH**

Dieses Produkt ist durch die Atlantis Land 3 Jahre **On-Site** Garantie gedeckt. Für weitere Informationen, beziehen Sie sich bitte auf Web Site **[www.atlantis-land.com.](http://www.atlantis-land.com/)**

#### **ESPAÑOL**

Este producto està cubierto de garantía Atlantis Land **On-Site** por 3 años. Para una información más detallada, se refiera por favor al Web site **[www.atlantis-land.com.](http://www.atlantis-land.com/)**

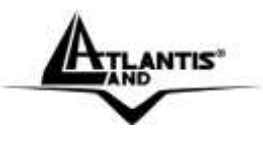

**Where solutions begin**

**Company certified ISO 9001:2000**

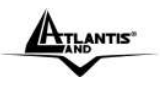

#### **ITALIANO**

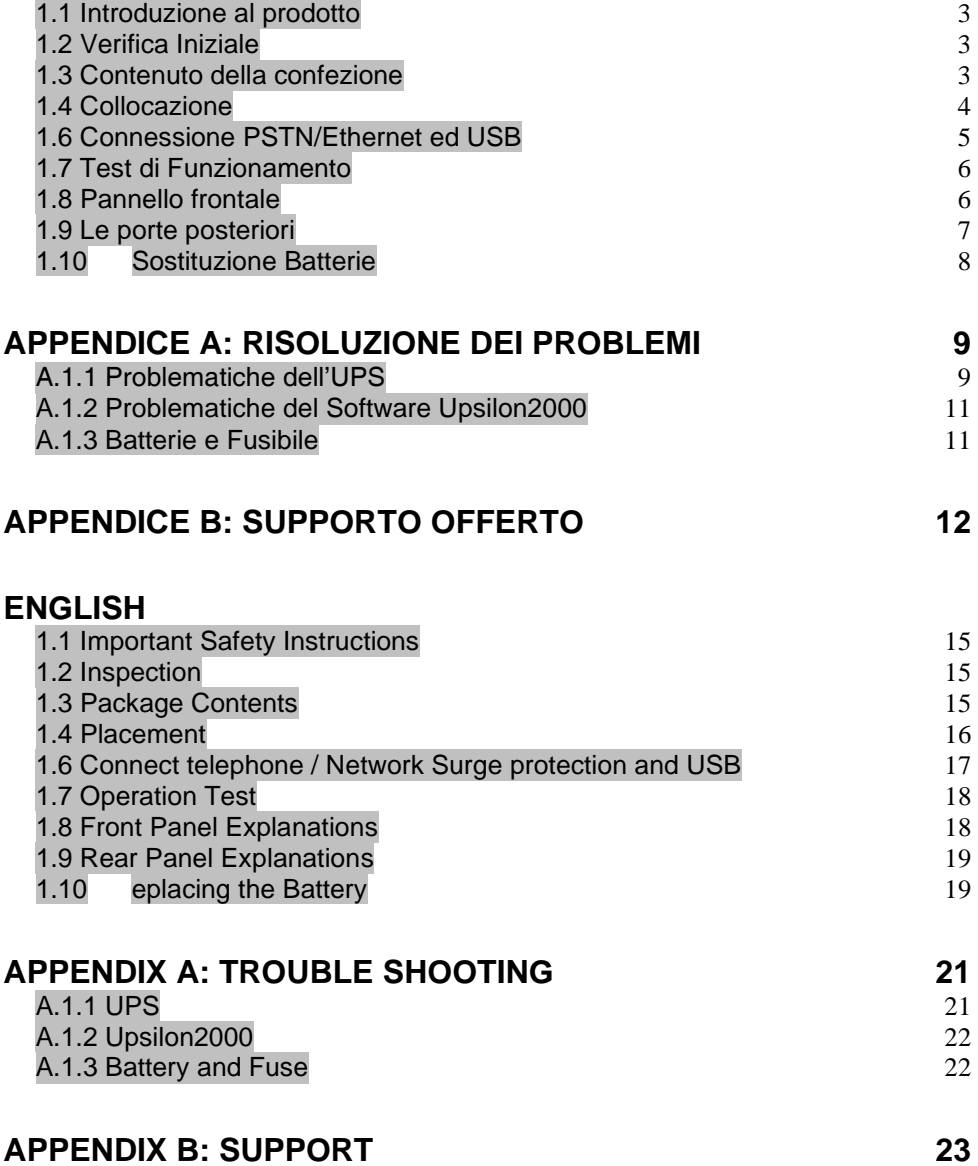

OnePower Line Interactive UPS

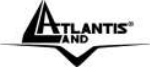

## **FRANCAIS**

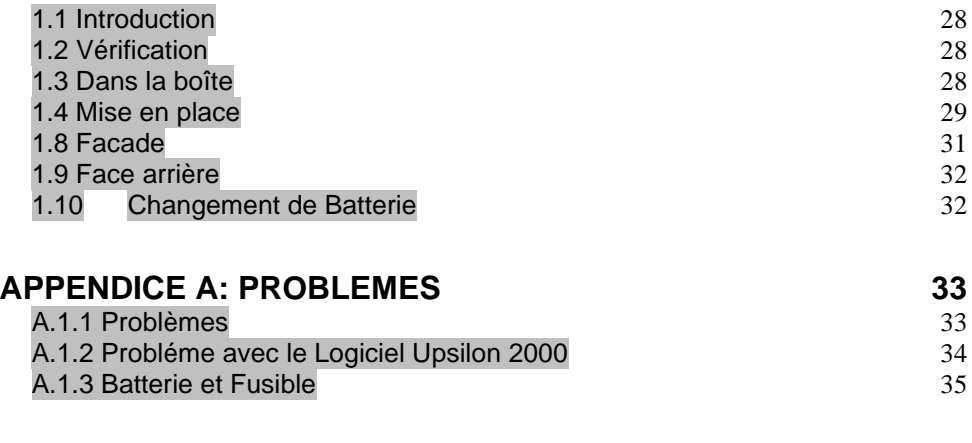

# **APPENDICE B: ASSISTANCE 36**

# **TECHNICAL FEATURES 37**

#### **BACKUP TIME 38**

**A03-P701(551)\_MX01 (V1.02 March 2006)**

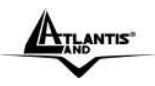

#### **AVVERTENZE**

Abbiamo fatto di tutto al fine di evitare che nel testo, nelle immagini e nelle tabelle presenti in questo manuale, nel software e nell'hardware fossero presenti degli errori. Tuttavia, non possiamo garantire che non siano presenti errori e/o omissioni. Infine, non possiamo essere ritenuti responsabili per qualsiasi perdita, danno o incomprensione compiuti direttamente o indirettamente, come risulta dall'utilizzo del manuale, software e/o hardware.

Il contenuto di questo manuale è fornito esclusivamente per uso informale, è soggetto a cambiamenti senza preavviso (a tal fine si invita a consultare il sito [www.atlantisland.it](http://www.atlantisland.it/) o www.atlantis-land.com per reperirne gli aggiornamenti) e non deve essere interpretato come un impegno da parte di Atlantis Land spa che non si assume responsabilità per qualsiasi errore o inesattezza che possa apparire in questo manuale. Nessuna parte di questa pubblicazione può essere riprodotta o trasmessa in altra forma o con qualsiasi mezzo, elettronicamente o meccanicamente, comprese fotocopie, riproduzioni, o registrazioni in un sistema di salvataggio, oppure tradotti in altra lingua e in altra forma senza un espresso permesso scritto da parte di Atlantis Land spa. Tutti i nomi di produttori e dei prodotti e qualsiasi marchio, registrato o meno, menzionati in questo manuale sono usati al solo scopo identificativo e rimangono proprietà esclusiva dei loro rispettivi proprietari.

#### **CE Mark Warning**

Questo dispositivo appartiene alla classe B. In un ambiente domestico il dispositivo può causare interferenze radio, in questo caso è opportuno prendere le adeguate contromisure.

#### **FCC**

Questo dispositivo è stato collaudato ed è risultato conforme ai limiti previsti per i dispositivi digitali di Classe B, ai sensi della Parte 15 della normativa FCC. Tali limiti sono concepiti per fornire un grado di protezione ragionevole contro le interferenze dannose in ambienti residenziali. Questo dispositivo genera, utilizza e può emettere radiofrequenze e, qualora non installato e utilizzato in conformità alle istruzioni, può provocare interferenze dannose alle comunicazioni radio. Tuttavia non esiste garanzia che una particolare installazione non provochi interferenza. Se il dispositivo causa interferenze dannose alla ricezione radiotelevisiva (il che può essere verificato spegnendo e accendendo il dispositivo), si consiglia all'utente di adottare una o più delle seguenti misure onde correggere l'interferenza:

-Riorientare o riposizionare l'antenna di ricezione

-Aumentare la separazione tra i dispositivi

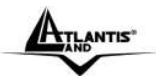

OnePower Line Interactive (IT)

-Collegare il dispositivo a una presa di alimentazione diversa da quella del ricevitore

-Rivolgersi a un rivenditore o a un tecnico radiotelevisivo qualificato per l'assistenza

#### **ATTENZIONE!**

E' opportuno leggere attentamente questo manuale prima dell'installazione e della messa in servizio del gruppo di continuità Atlantis Land. La garanzia decade se non vengono rispettate tutte le norme e le prescrizioni indicate nel presente manuale operativo.

L'UPS può essere riparato solo da personale qualificato.

#### **La garanzia della batteria è di 1 anno a partire dalla data di acquisto.**

Qualora venga sostituita la batteria seguire le seguenti precauzioni:

- non indossare orologi, anelli o oggetti di metallo;
- impugnare attrezzi con materiale isolante;
- indossare guanti di gomma e stivali;
- non appoggiare attrezzi o parti di metallo sopra la batteria;

All'uscita dell'UPS può esserci una tensione di 220V anche quando il gruppo è scollegato dalla rete. Non aprire mai il coperchio.

Non introdurre mai liquidi di nessun genere all'interno della macchina.

**Attenzione:** per garantire l'integrità ed il corretto funzionamento del gruppo di continuità, non collegare mai all'uscita dell'UPS fotocopiatrici, stampanti laser, utensili elettrici o qualsiasi altro tipo di carico induttivo.Tale prodotto è stato progettato per essere collegato esclusivamente a personal computer. Il non rispetto di queste indicazioni porterà all'immediato decadimento della garanzia.

**Attenzione:** Al fine di evitare rischi di incendi o shock elettrici, disporre l'apparato in ambiente indoor con temperatura ed umidità controllate e privo di agenti conduttori di ogni genere.

**Attenzione:** La principale precauzione da osservare è quella di spegnere il gruppo se, per pause lavorative o festive, viene disinserita la rete di alimentazione principale, per evitare la scarica totale delle batterie (situazione di black-out prolungato). Lasciare caricare l'UPS per almeno 8 ore, ogni 3 mesi, in caso sia scollegato dalla rete elettrica (condizioni ambientali non standard possono accelerale lo scarico delle batterie).

**Attenzione:** Non rimuovere i pannelli esterni al fine di evitare il rischio di shock elettrico. Per ogni dubbio o perplessità rivolgersi a personale qualificato.

**Attenzione:** Nell'UPS è installata una batteria di accumulatori che è fonte di energia, per cui all'interno del gruppo vi sono delle tensioni pericolose presenti anche a gruppo spento e/o scollegato dalle rete elettrica.

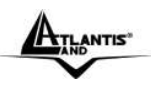

#### **1.1 Introduzione al prodotto**

Seguire attentamente tutte le istruzioni durante l'installazione. Leggere attentamente l'intero manuale prima di iniziare l'installazione del dispositivo.

# **1.2 Verifica Iniziale**

Controllare immediatamente il dispositivo. Rivolgersi al rivenditore qualora il dispositivo fosse danneggiato. La confezione in cartone è in materiale riciclabile e andrebbe conservata e utilizzata per proteggere il prodotto durante eventuali spedizioni.

### **1.3 Contenuto della confezione**

Una volta aperta la confezione in cartone dovrebbero essere presenti i seguenti componenti:

- OnePower Line Interactive UPS [700VA/400W oppure 550VA/315W]
- CD-Rom contenente il software UPSilon2000
- $C$ avo R.I11
- $\blacksquare$  2 cavi IFC
- Cavo USB
- Fusibile di scorta (6.5A/250Vac o 4A/250Vac)
- **Manuale di installazione multilingua**
- **I**struzioni WEEE
- Tagliando di Garanzia

Qualora mancasse uno qualsiasi di questi componenti rivolgersi immediatamente al rivenditore.

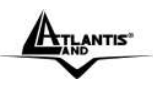

# **1.4 Collocazione**

Al fine di evitare rischi di incendi o shock elettrici, disporre l'apparato in ambiente indoor con temperatura ed umidità controllate e privo di agenti conduttori di ogni genere. Si ricorda inoltre che:

- L'UPS è da usarsi esclusivamente in ambienti chiusi (indoor)
- Deve essere collocato lontano da qualsiasi fonte di calore
- Non deve essere esposto direttamente ai raggi solari
- Deve essere collocato in ambienti con umidità controllata
- E' opportuno lasciare almeno 15 cm dalle feritoie al fine di consentire un'opportuna areazione

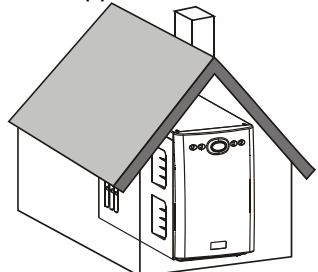

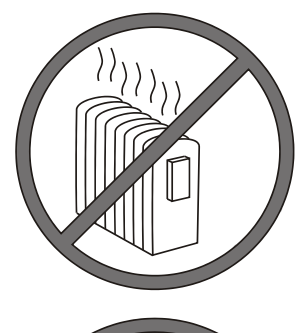

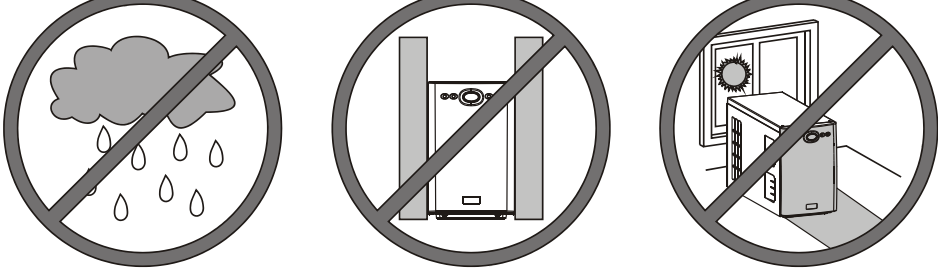

#### **1.5 Connessione al Carico**

Anzitutto collegare il cavo di alimentazione alla presa di ingresso rete posta sul retro dell'UPS ed inserire la spina nella rete. Successivamente collegare il carico alle uscite poste nel retro dell'UPS. Sono disponibili 3 prese IEC in modalità Backup (in caso di black-out sono alimentate) ed una presa IEC in modalità mantenimento (presa protetta con uscita filtrata ma non alimentata da

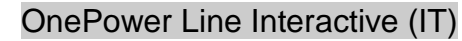

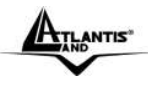

batteria in caso di black-out). Accendere l'UPS dopo che tutti i carichi sono stati già accesi.

**Attenzione:** Per garantire l'integrità ed il corretto funzionamento del gruppo di continuità, non collegare mai all'uscita dell'UPS fotocopiatrici, stampanti laser, utensili elettrici o qualsiasi altro tipo di carico induttivo.

## **1.6 Connessione PSTN/Ethernet ed USB**

La protezione PSTN/Ethernet va utilizzata per proteggere i dispositivi a valle (collegati alla porta OUT) dai problemi elettrici. Collegare una singola linea telefonica o un cavo di rete 10 base-T / 100 base-T.

Collegare infine, tramite il cavo USB fornito, il dispositivo al PC. Il Sistema Operativo rileverà un nuovo componente e provvederà automaticamente all'installazione dei driver. Installare a questo punto UPSilon 2000.

E' possibile vedere in figura un esempio di cablaggio completo.

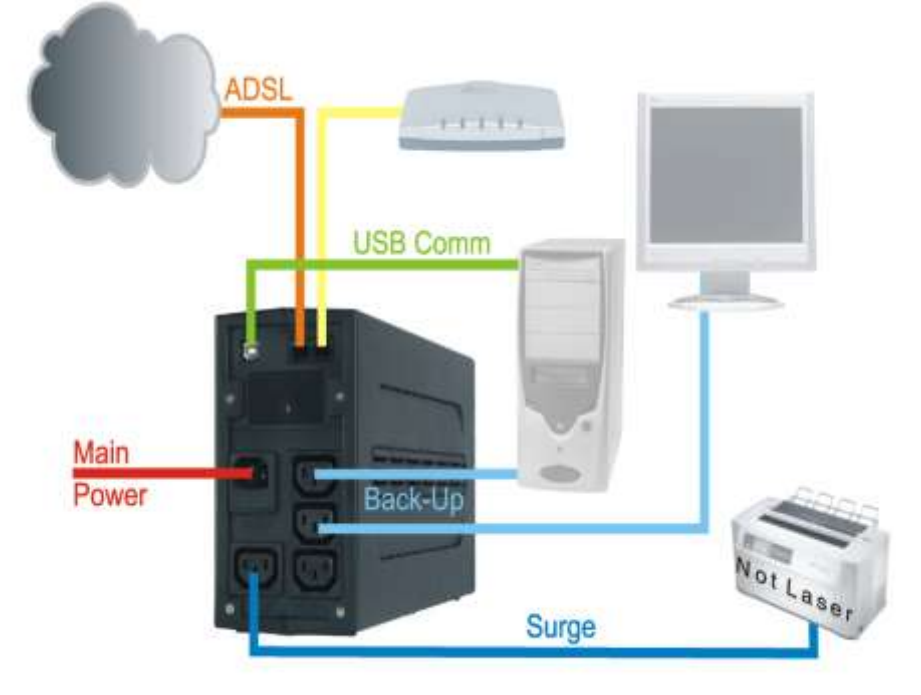

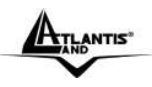

# **1.7 Test di Funzionamento**

- 1. Collegare l'UPS alla rete elettrica.
- 2. Schiacciare il pulsante di accensione. Dopo qualche secondo (terminata la fase di autotest) il LED Line ( $\sim$ )si accenderà di verde.
- 3. Una volta collegato il carico all'UPS è possibile effettuare un test di corretto funzionamento. A tal fine rimuovere il cavo che collega l'UPS alla rete elettrica. Il Led Line  $($ <sup>o</sup>) inizierà a lampeggiare ogni 3 secondi, simultaneamente partirà un beep acustico (ogni 3 secondi).
- 4. L'intervento dell'UPS permette al PC di continuare ad avere la continuità elettrica.

**ATTENZIONE:** dopo l'avviamento iniziale, tenere alimentato il gruppo per almeno 10 ore, affinché le batterie possano caricarsi completamente. A questo punto sarà possibile simulare un BLACK-OUT.

# **1.8 Pannello frontale**

Sul pannello frontale dell'apparato sono presenti 2 Led che indicano lo stato di funzionamento.

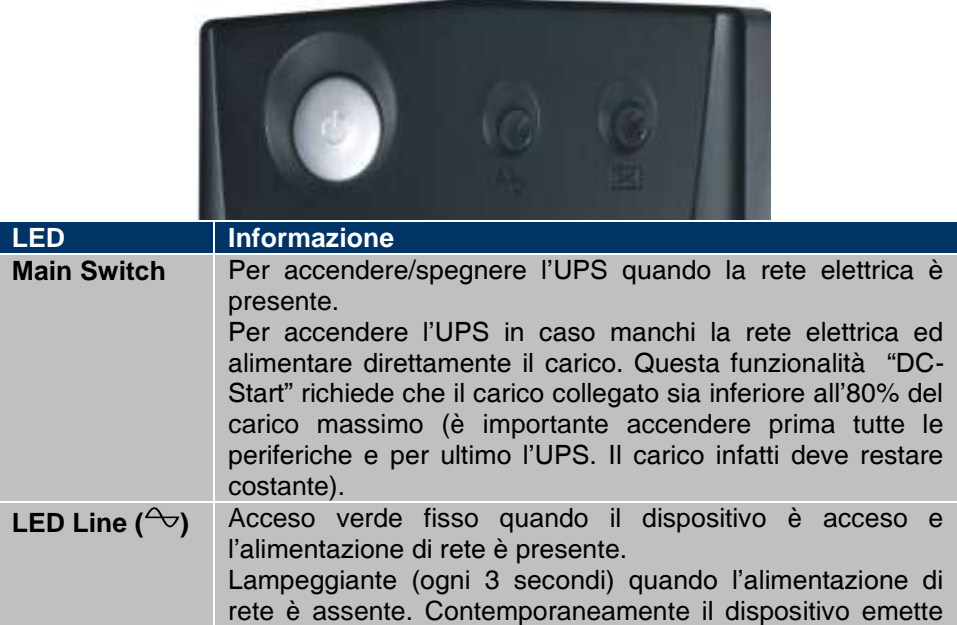

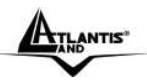

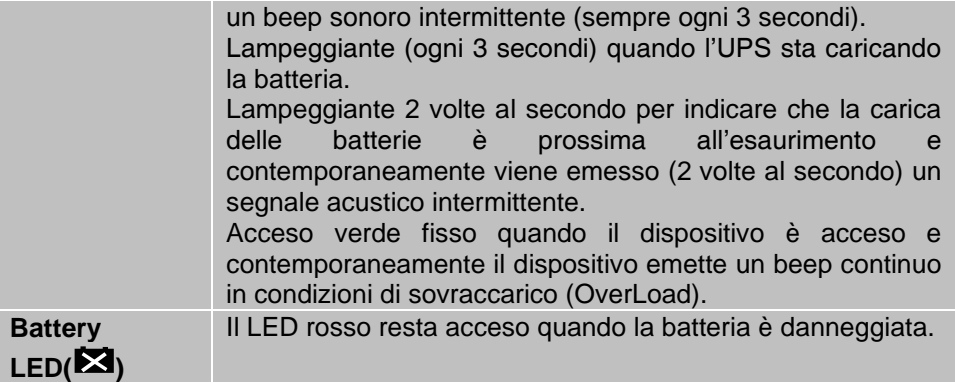

# **1.9 Le porte posteriori**

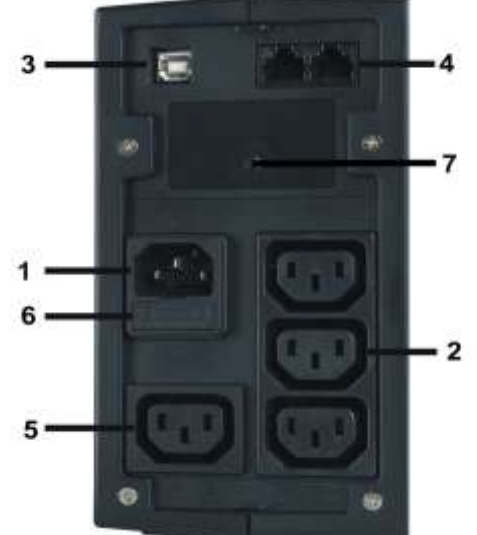

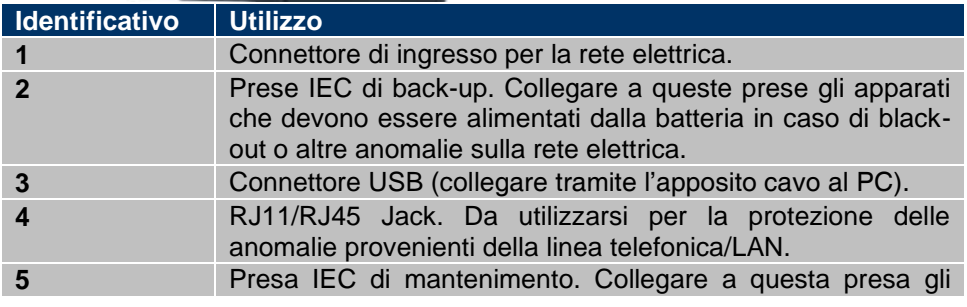

A03-P701 / A03-P551 Pag. 7

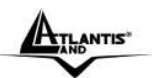

#### OnePower Line Interactive (IT)

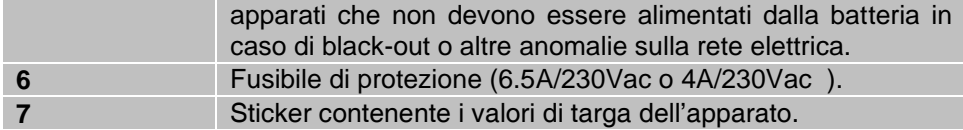

#### **1.10 Sostituzione Batterie**

#### **La batteria dell'UPS ha 1 anno di garanzia.**

Qualora venga sostituita la batteria seguire le seguenti precauzioni:

- non indossare orologi, anelli o oggetti di metallo
- impugnare attrezzi con materiale isolante
- indossare guanti di gomma e stivali
- non appoggiare attrezzi o parti di metallo sopra la batteria

All'uscita dell'UPS può esserci una tensione di 220V anche quando il gruppo è scollegato dalla rete.

Prima di iniziare la sostituzione della batteria è opportuno spegnere l'UPS e staccarlo dalla rete elettrica.

- 1. Utilizzare un cacciavite a stella per rimuovere le rimuovere le 2 viti poste nella parte inferiore del pannello frontale. Fare scorrere delicatamente verso il basso il pannello frontale sino al blocco e poi sfirarlo in avanti.
- 2. Sfilare delicatamente la batteria.
- 3. Staccare il filo di colore nero(negativo, STEP1) e poi quello di colore rosso(positivo, STEP2).
- 4. Connettere i cavi alle nuove batterie (è normale osservare delle scintille presso i connettori della batteria).
- 5. Spingere delicatamente le batterie nell'UPS.
- 6. Riposizionare il pannello frontale spingendo dal basso verso l'alto ed infine riavvitare le 2 viti.
- 7. Riporre la batteria sostituita in un luogo appropriato.

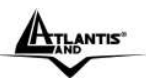

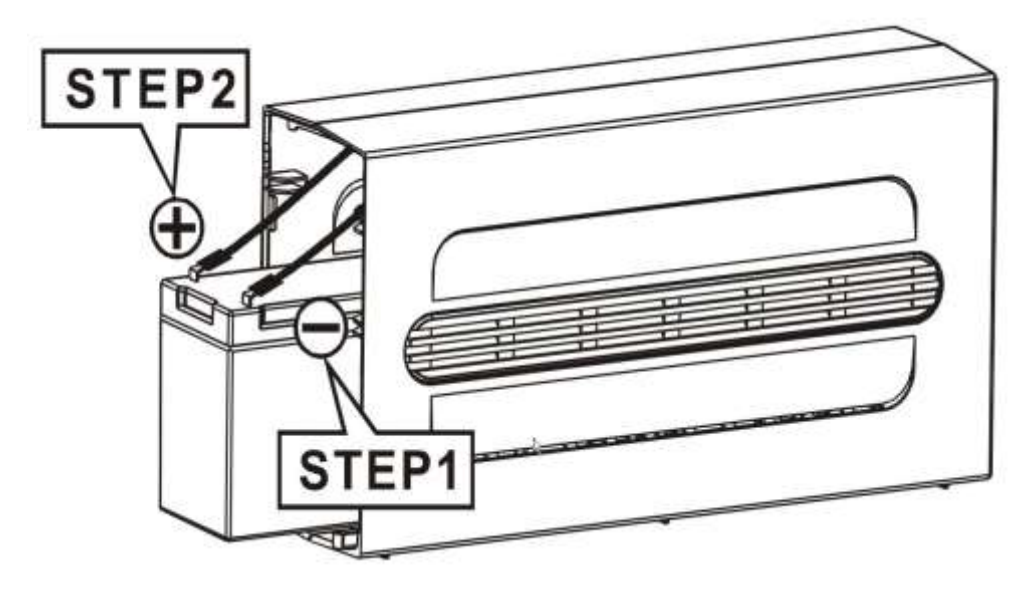

**ATTENZIONE:** Una volta sconnessa la batteria, il carico non viene protetto in caso mancasse l'alimentazione di rete.

# **APPENDICE A: Risoluzione dei problemi**

Questo capitolo illustra come identificare e risolvere eventuali problemi riscontrati con l'utilizzo del dispositivo.

# **A.1.1 Problematiche dell'UPS**

I LEDs ed i segnali acustici sono un utile strumento per individuare eventuali problemi, osservandone lo stato e/o ascoltandone il tipo di beep è possibile individuare velocemente un eventuale malfunzionamento.

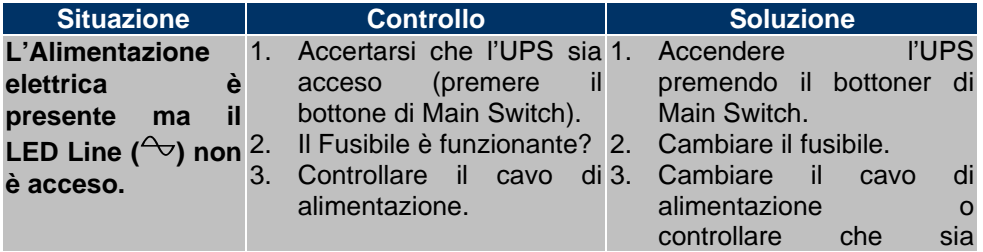

A03-P701 / A03-P551 Pag. 9

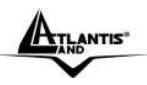

# OnePower Line Interactive (IT)

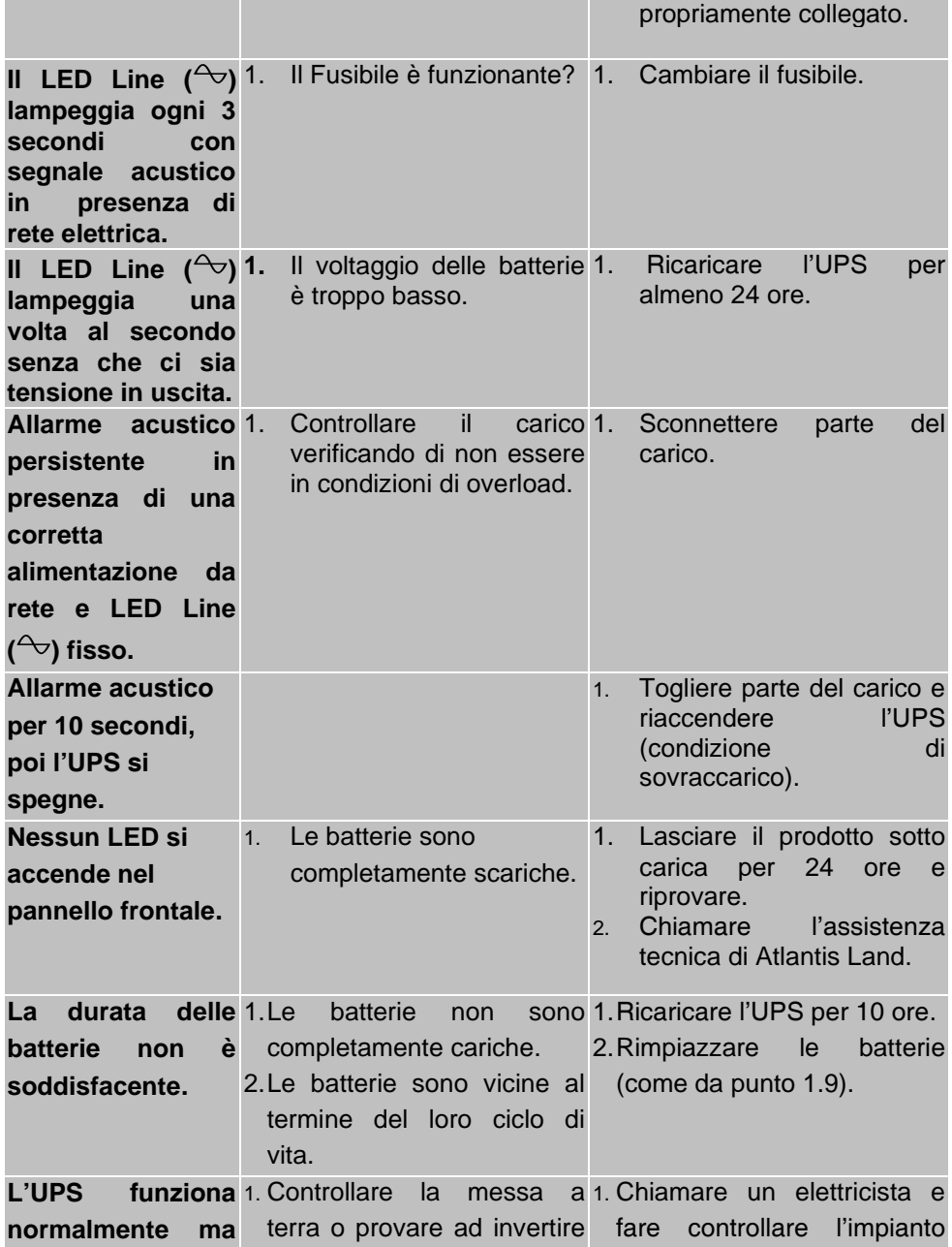

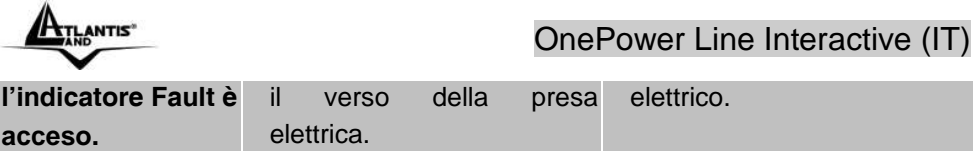

# **A.1.2 Problematiche del Software Upsilon2000**

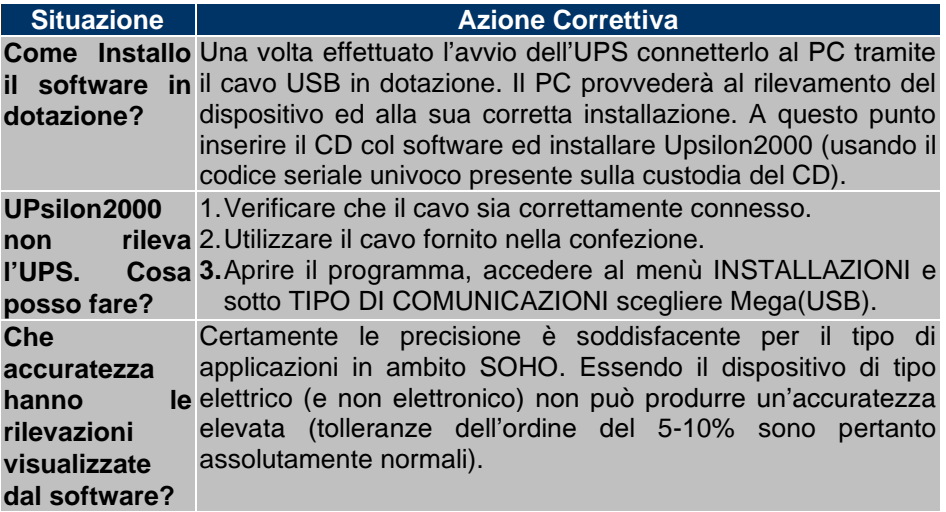

# **A.1.3 Batterie e Fusibile**

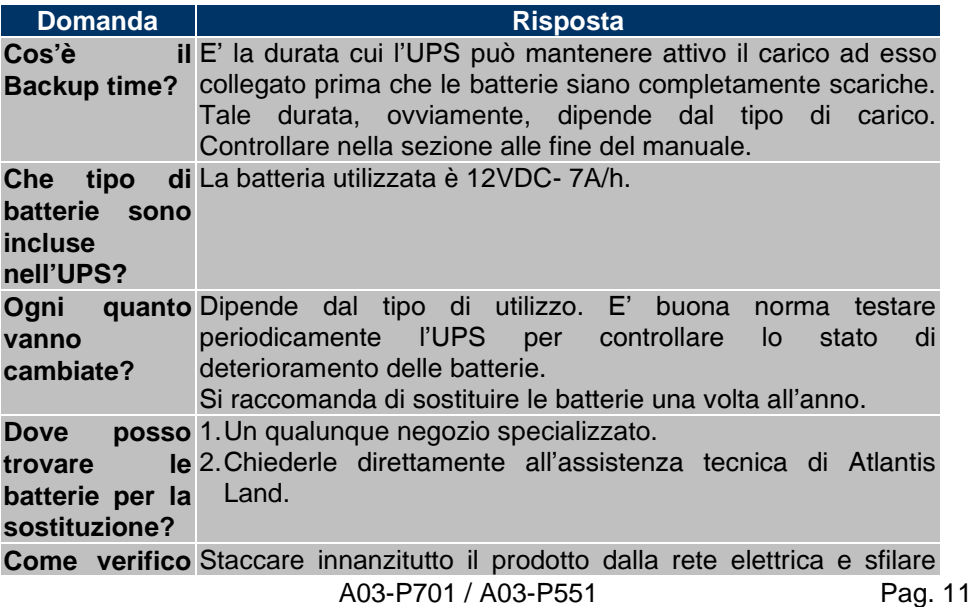

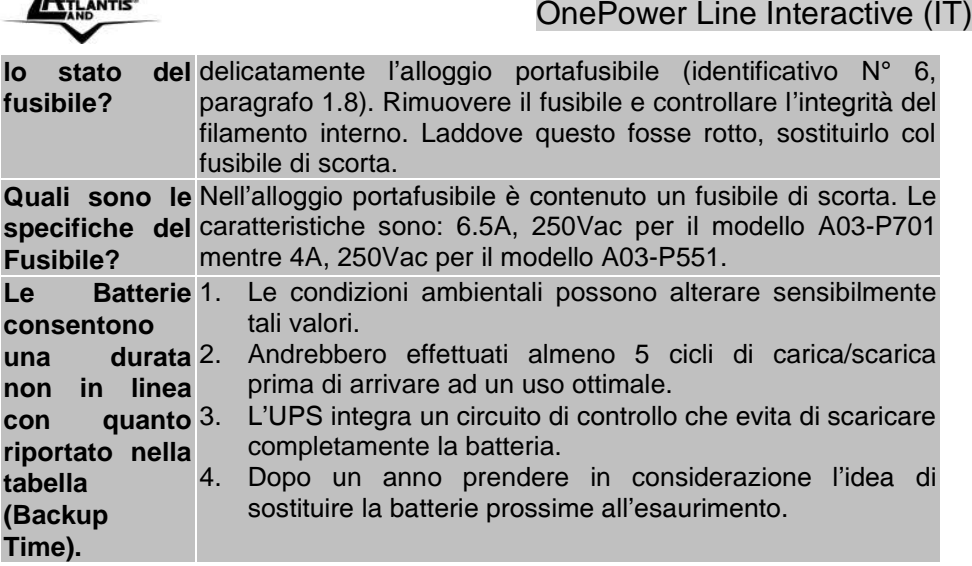

# **APPENDICE B: Supporto Offerto**

Per ogni problema con l'UPS consultare questo manuale. Molti problemi potrebbero essere risolti cercando la soluzione del problema nell'APPENDICE A. Per qualunque altro problema o dubbio è possibile contattare l'help desk telefonico (02/93907634) gratuito di Atlantis Land (munirsi di serial number e codice prodotto presente sul retro dell'ups) che fornirà assistenza da lunedì al giovedì dalle 9:00 alle 13:00 e dalle 14:00 alle 18:00. Il venerdì dalle 9 :00 alle 13 :00. E' possibile anche utilizzare il fax (02/93906161) la posta elettronica (info@atlantis-land.com oppure tecnici@atlantis-land.com).

**Atlantis Land SpA Viale De Gasperi 122 20017 Mazzo di Rho(MI)** Tel: **02/93907634(help desk)** Fax: **02/93906161** Email: info@atlantis-land.com oppure tecnici@atlantis-land.com (mettere nell'oggetto il codice del prodotto di cui si chiede assistenza) WWW: [http://www.atlantisland.it](http://www.atlantisland.it/) o [www.atlantis-land.com](http://www.atlantis-land.com/)

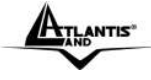

#### **Copyright**

The Atlantis Land logo is a registered trademark of Atlantis Land SpA. All other names mentioned mat be trademarks or registered trademarks of their respective owners. Subject to change without notice. No liability for technical errors and/or omissions.

#### **CE Mark Warning**

This is a Class B product. In a domestic environment, this product may cause radio interference, in which case the user may be required to take adequate measures.

#### **FCC Information**

This equipment has been tested and found to comply with the limits for a Class B device, pursuant to Part 15 of the FCC Rules. These limits are designed to provide reasonable protection against harmful interference in a residential installation, This equipment generates, uses and can radiate radio frequency energy and if not installed and used in accordance with the instructions may cause harmful interference to radio communications.

However, there is no guarantee that interference will not occur in a particular installation. If this equipment does cause harmful interference to radio or television reception, which can be checked by switching the equipment off and on, the user should correct the interference by one or more of the following measures.

- Move the receiving antenna to a different position.
- Move the equipment and receiver apart.
- Connect the equipment into an outlet on a different circuit.
- Consult the dealer or an experienced radio/TV technician for help.

#### **IMPORTANT SAFETY INSTRUCTIONS**

This manual contains important safety instructions. Please follow all instructions carefully during installation. Read this manual thoroughly before attempting to unpack, install or operate.

**Caution:** Any changes or modifications to the equipment not expressly approved by the party responsible for compliance could void the user's authority to operate the equipment.

Shielded interface cables and AC power cords, if any, must be used in order to comply with the emission limits.

**Caution:** To prevent the risk of fire or electric shock, install in a temperature and humidity controlled indoor area, free of conductive contaminants.

**Caution:** Risk of electric shock, do not remove the cover. No user serviceable parts. Refer servicing to qualified service personnel.

ATLANTIS"

#### OnePower Line Interactive UPS (EN)

**Caution:** Risk of electric shock, hazardous live parts inside this UPS can be energized from the battery supply even when the input AC power is disconnected. **Caution:** Risk of electric shock, Battery Circuit is not isolated from AC input, hazardous voltage may exist between battery terminals and ground. Test before touching.

**Caution:** The UPS is designed to be for use with computer loads only. Do not connect a laser printer to the outlets.

**Caution:** Do not try to repair the unit yourself, contact your local supplier or your warranty will be void.

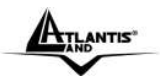

## **1.1 Important Safety Instructions**

This manual contains important safety instructions. Please follow all instructions carefully during installation. Read this manual thoroughly before attempting to unpack, install or operate.

## **1.2 Inspection**

Inspect the UPS upon receipt. Notify the carrier and dealer if there is damage. The package is recyclable; save it for reuse or dispose of it properly.

# **1.3 Package Contents**

Make sure that you have the following items :

- OnePower Line Interactive [700VA/400W or 550VA/315W]
- **CD-Rom with UPSilon2000**
- USB cable
- $\blacksquare$  2 IEC cables
- RJ11 cable
- **Fuse (6.5A/250Vac or 4A/250Vac)**
- Manual
- **WEEE** Instructions
- Warranty

If any of the above items are missing, please contact your reseller.

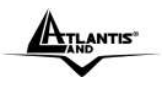

### **1.4 Placement**

To prevent the risk of fire or electric shock, install in a temperature and humidity controlled indoor area, free of conductive contaminants.

- This UPS system is designed for indoor use only.
- Do not install the UPS under direct sunlight. Your warranty will be void if the batteries fail due to overheating.
- Install in a temperature and humidity controlled indoor area
- To eliminate any overheating of the UPS, keep all ventilation openings free from obstruction and do not place any foreign objects on top of the UPS. Keep the UPS 15 cm away from the wall.

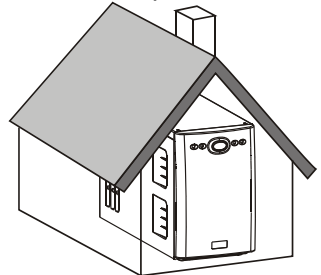

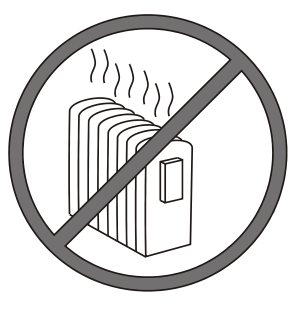

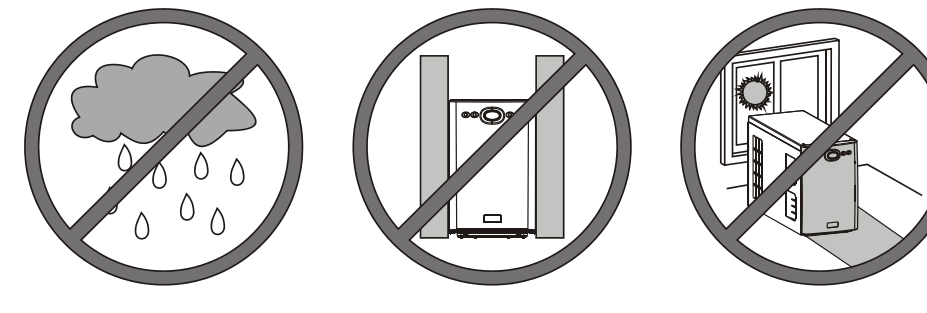

#### **1.5 Connect the loads**

First, connect the UPS with the AC Mains, then plug the loads into the output connectors on the rear of the UPS. To use the UPS as a master "On/Off" switch, make sure that all of the loads are switch "On"

A03-P701 / A03-P551 Pag. 16

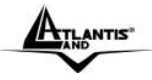

OnePower Line Interactive UPS (EN)

**Caution:** Do not connect a laser printer to the outlets. These UPS outlets provide battery power and surge protection to the equipment when utility voltage is outside acceptable limits.

#### **1.6 Connect telephone / Network Surge protection and USB**

Connect a single line telephone or a 10 base-T / 100 base-T network cable into the RJ-45 / RJ-11 telephone / network surge protection "IN" jack on the back of the UPS. Connect from the "OUT" jack with telephone cable (supplied) or network cabling (not supplied) to a fax modem or network port.

Connect the supplied interface cable to the USB computer interface port on the back of the UPS. Connect to the computer. See software document for installation instruction.

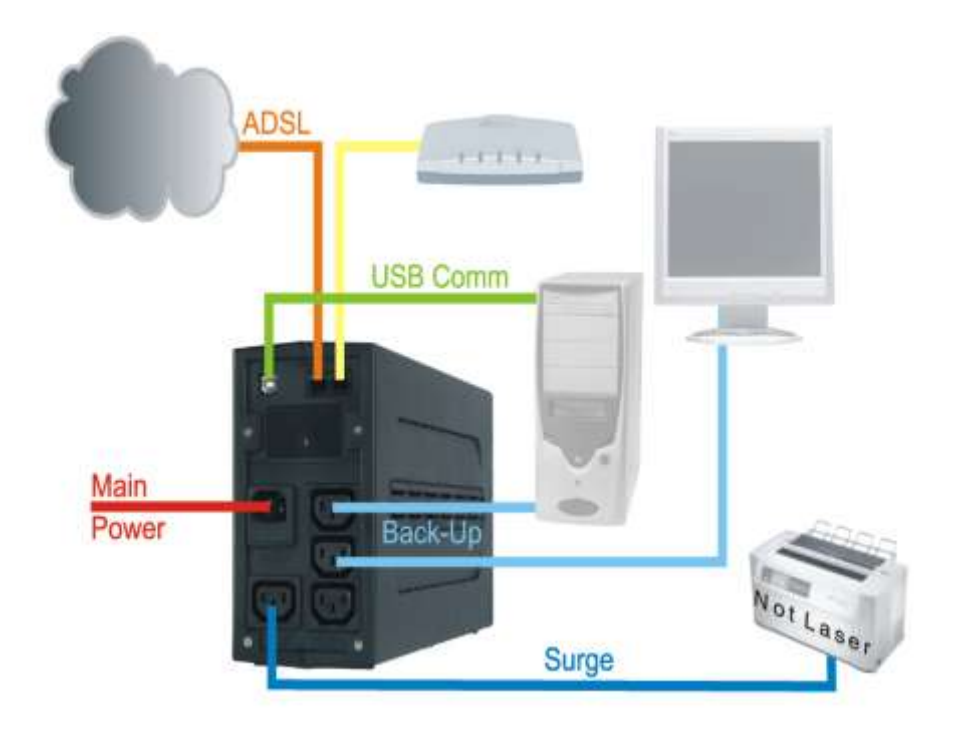

A03-P701 / A03-P551 Pag. 17

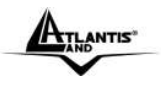

## **1.7 Operation Test**

- 1. Connect the UPS to the wall receptacle.
- 2. Push on the Main Switch to check the Green Line  $(\sim)$  LED is on.
- 3. Connect your computer equipment with sockets of the UPS and pull off the input power cable of the UPS from the wall receptacle to check if the Line  $($ <sup> $\leftrightarrow$ </sup>) LED is flashing every 3 seconds. Meanwhile, please check if alarm buzzer is beeping.
- 4. Try the field working condition by running some application programs on your computer and repeating step.
- 5. Check if the UPS is initiated properly to support continuous operation.

**IMPORTANT NOTICE:** Plug the UPS into the wall outlet to charge the UPS for over 10 hours before using the UPS.

#### **1.8 Front Panel Explanations**

On the front panel You can found 2 LED for an easy diagnostic.

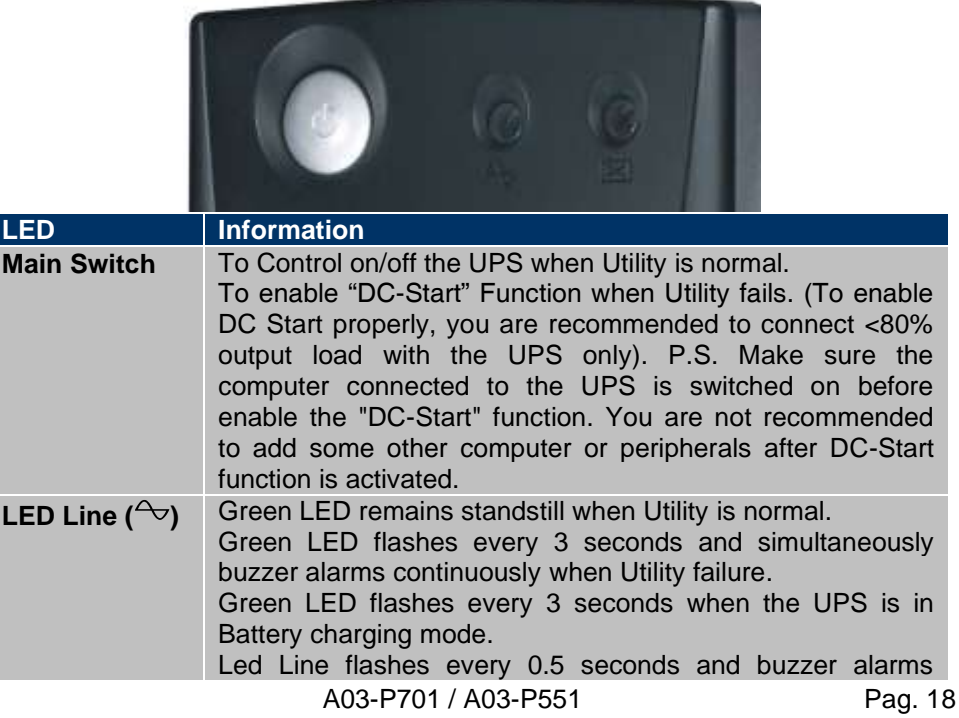

$$
\underbrace{\mathbf{A}_{\text{II}_{\text{AD}}\text{NTIS}^*}}
$$

# OnePower Line Interactive UPS (EN)

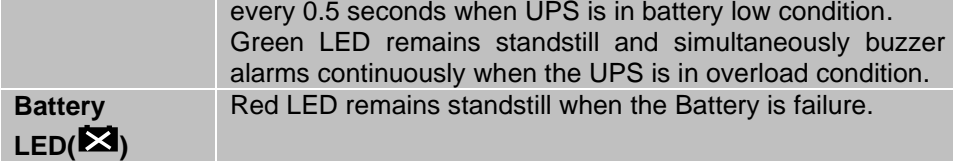

# **1.9 Rear Panel Explanations**

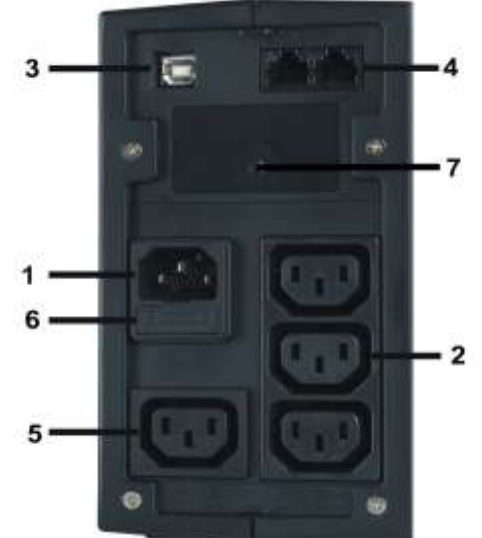

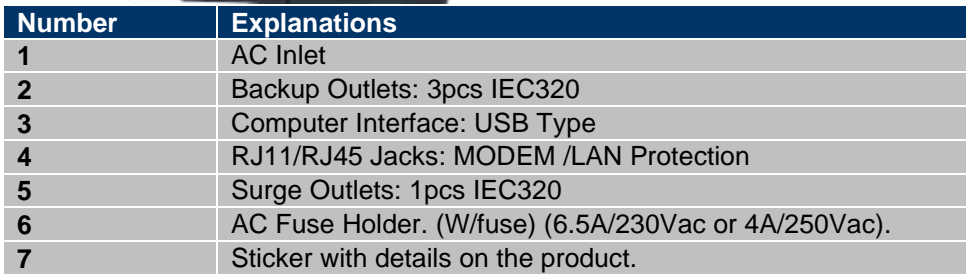

## **eplacing the Battery**

The Following Precautions Should be Observed When Working on Batteries:

- Remove watches, rings, or other metal objects.
- Use tools with insulated handles.

A03-P701 / A03-P551 Pag. 19

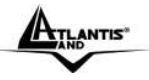

- Wear rubber gloves and boots.
- Do not lay tools or metal parts on top of batteries.
- Disconnect charging source prior to connecting or disconnecting battery terminals.

Before beginning the replacing of the battery You have to switch-off all the device and detach AC cable from the wall receptacle.

- 1. Use a cross-type screwdriver to remove the two front panel screws and slide down the panel.
- 2. Gently Pull the battery out of the UPS.
- 3. Loosen the black wire from the negative (-, STEP1) terminal and red wire from the positive (+, STEP2) terminal.
- 4. Connect the battery leads to the new battery (small sparks at the battery connectors are normal during connection).
- 5. Slide the battery into the UPS.
- 6. Close the front panel and fasten two screws.
- 7. Dispose of the old battery properly at an appropriate recycling facility.

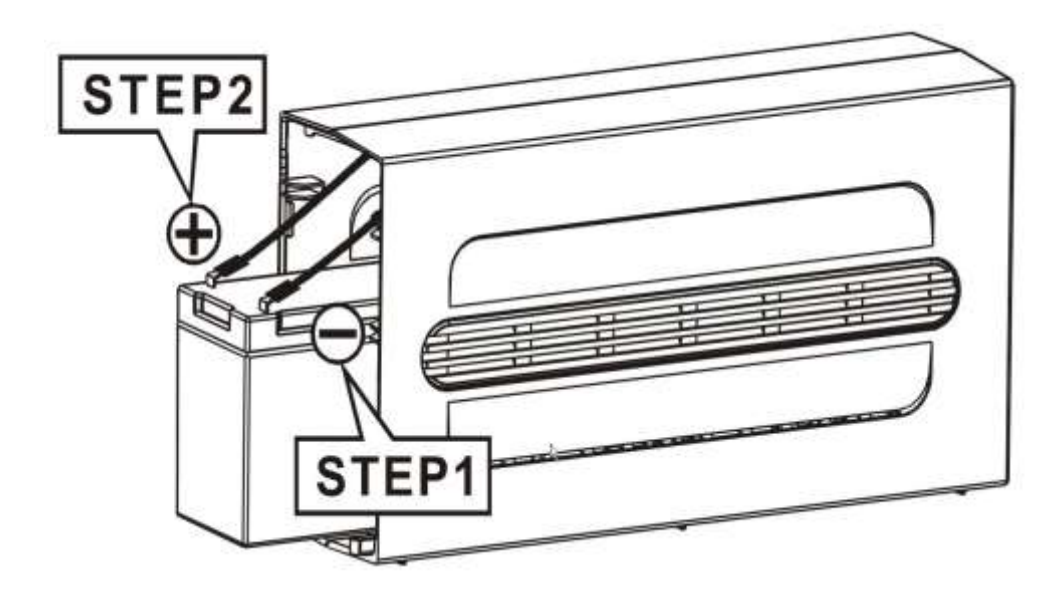

**NOTE:** Once the battery is disconnected, the loads are not protected from power outages.

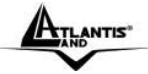

# **APPENDIX A: TROUBLE SHOOTING**

If the UPS is not functioning properly, you can refer first to this chapter for simple troubleshooting before contacting your reseller. This could save you time and effort but if the problem persist, then consult your service provider.

# **A.1.1 UPS**

The LED and the acoustic signals are a profit tool to individualize immediately possible problems

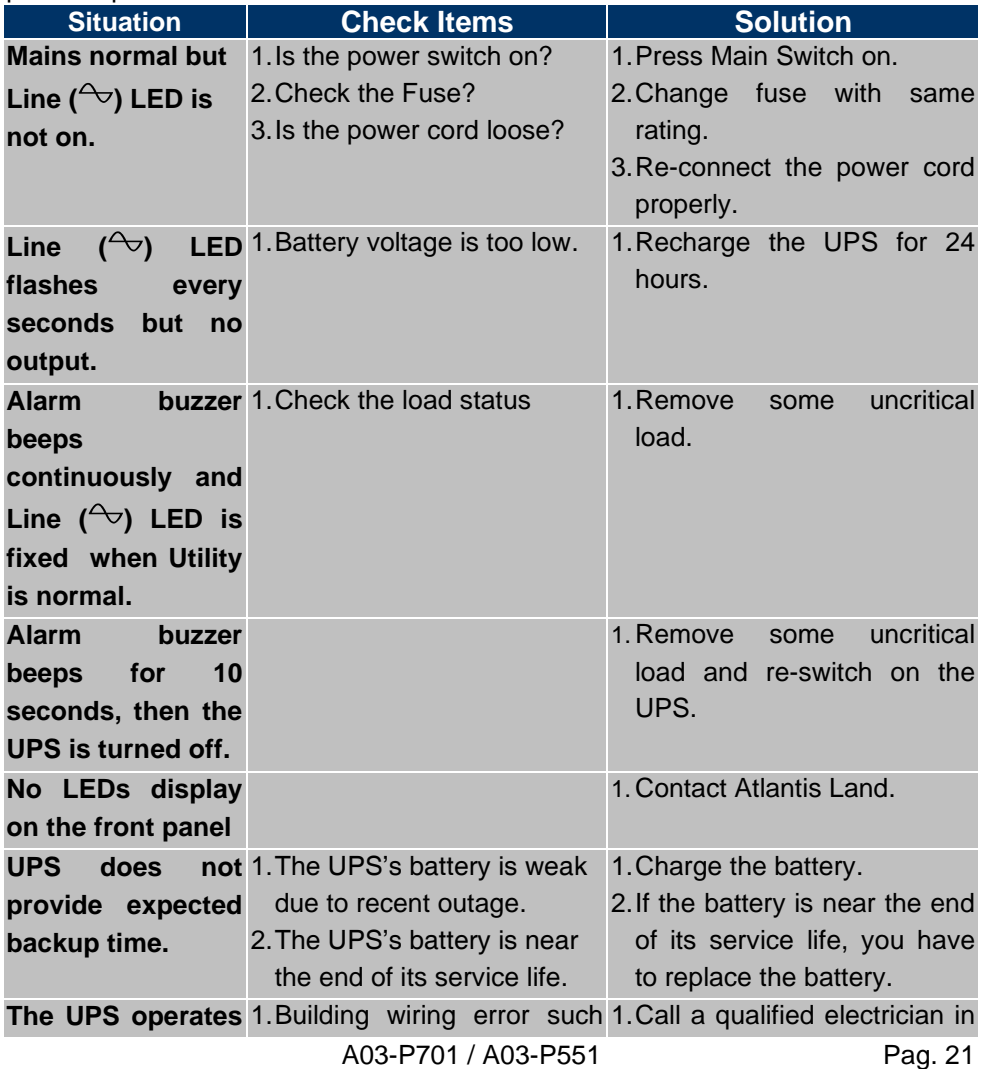

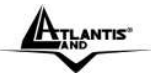

OnePower Line Interactive UPS (EN)

**normally, but the site wiring fault indicator is lit.** as missing ground or hot to neutral wire reversal. order to correct the building wiring.

# **A.1.2 Upsilon2000**

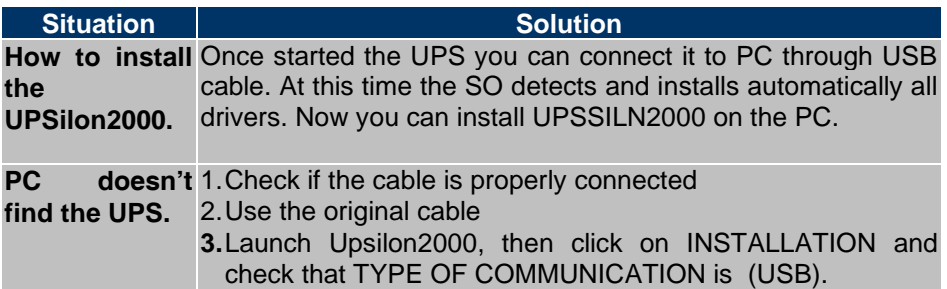

# **A.1.3 Battery and Fuse**

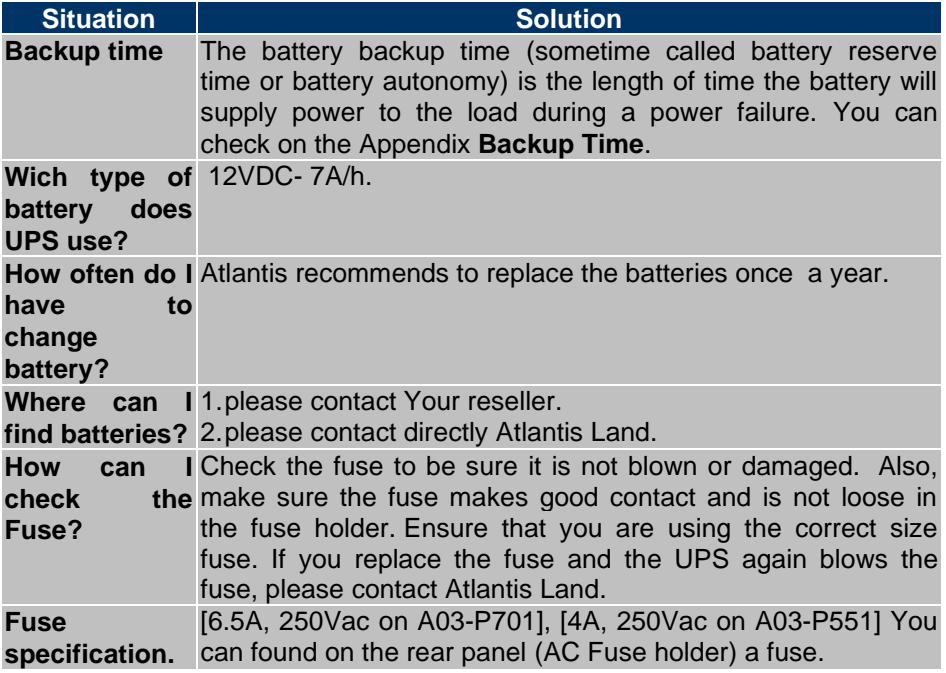

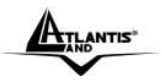

# **APPENDIX B: Support**

If you have any problems with the UPS, please consult this manual. If you continue to have problems you should contact the dealer where you bought this device. If you have any other questions you can contact the Atlantis Land company directly at the following address:

**Atlantis Land SpA Viale De Gasperi, 122 20017 Mazzo di Rho(MI) Tel: +39. 02.93906085, +39. 02.93907634(help desk) Fax: +39. 02.93906161**

Email: info@atlantis-land.com or tecnici@atlantis-land.com WWW: [http://www.atlantis-land.com](http://www.atlantis-land.com/)

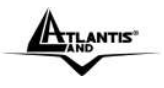

OnePower Line Interactive UPS (EN)

A03-P701 / A03-P551 Pag. 24

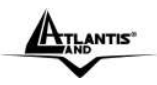

#### **Copyright**

Copyright. 2002 est la propriété de cette société. Tout droits réservés. Sont interdites, la reproduction, la transmission, la transcription, la mémorisation dans un système de sauvegarde où la traduction dans une autre langue ou en langage informatique quels qu'ils soient, de la présente publication, sous quelque forme que ce soit ou quelque en soit le moyen, électronique, mécanique, magnétique, optique, chimique, manuel ou de tout autre genre, sans avoir obtenu préalablement l'autorisation de notre entreprise.

#### **Non-responsabilité**

La présente entreprise n'admet pas de requêtes ni de garantie, explicites ou implicites, au sujet du contenu et de manière spécifique exclue la possibilité de garantie, communicabilité ou adaptabilité pour des finalités particulières. Le logiciel décrit dans le présent manuel est vendu ou concédé en licence "tel quel". Si les programmes devaient présenter des problèmes après l'achat, l'acquéreur (et non pas la présente entreprise, son distributeur ou concessionnaire) est tenu de prendre en charge tous les coûts de manutention ainsi que les coûts dus à des dommages accidentels ou des conséquences dérivants d'un défaut du logiciel. La présente entreprise se réserve en outre le droit de revoir le contenu de cette publication et d'y apporter des modifications de temps en temps, sans obligation d'informer les utilisateurs de ces changements. Nous avons fait tout notre possible afin d'éviter la présence d'erreurs dans le texte, les images, les tableaux présents dans ce manuel et dans le Cd-Rom. Cependant, nous ne pouvons pas garantir l'absence totale d'erreurs et/ou d'omissions, nous vous remercions donc de nous les signaler et vous prions de nous en excuser. Enfin, nous ne pouvons être tenus pour responsables dans quelque perte que ce soit, dommage ou incompréhension à la suite directe ou indirecte de l'utilisation de notre manuel, le logiciel Cd-Rom et/ou disque dur. Toutes les marques ou noms de produits mentionnés dans le présent manuel sont des marques commerciales et/ou brevetées par leurs propriétaires respectifs.

#### **Marquage CE**

Cet appareil, qui appartient à la Classe B peut causer des interférences radio, dans ce cas nous vous invitons à prendre les contre-mesures appropriées.

#### **FCC**

Cet appareil est conforme à la quinzième partie des Règles de la FCC (Class B). Son fonctionnement est soumis à deux conditions :

- Il ne doit pas provoquer d'interférences.
- Il ne doit pas subir d'interférences, et notamment pas d'interférences susceptibles d'entraîner un fonctionnement anormal.

Ces limites sont étudiées de manière à assurer une protection correcte contre les interférences en zone résidentielle. Cet équipement produit, utilise et peut

# $A$ tlantis"

#### OnePower Line Interactive UPS (FR)

émettre de l'énergie en fréquences radio. S'il n'est pas installé et utilisé conformément aux instructions, il peut provoquer des perturbations des communications radio. L'absence de perturbations ne peut cependant pas être garantie pour une configuration donnée. Si l'appareil perturbe la réception de la radio ou de la télévision (ce qui peut être déterminé en l'éteignant puis en le remettant sous tension), l'utilisateur peut prendre les mesures suivantes pour corriger ces interférences :

- Réorienter ou déplacer l'antenne réceptrice.
- Augmenter la distance entre le récepteur et l'équipement.
- Brancher l'équipement dans une prise située sur un circuit différent de celui auquel le récepteur est connecté.

• Demander conseil au revendeur ou à un technicien radio-télévision expérimenté.

#### **ATTENTION**

Ce manuel contient des informations importantes à propos de la sécurité. Suivez attentivement les instructions pendant l'installation. Lisez les instructions avant de déballer, installer et mettre en fonction cet appareil.

Pour prévenir les risques de feu ou de choc électrique, installez dans une pièce dont la température et l'humidité sont contrôlées.

**Risque de choc électrique:** N'enlevez pas le capot. Ne toucher pas le produit lorsqu'il est sous tension. Ne soumettez l'entretien qu'à du personnel qualifié. Les parties actives à l'intérieur de cet UPS peuvent être à de fortes tensions même lorsque l'alimentation secteur est déconnectée. Le Circuit de la Batterie n'est pas isolé de l'entrée secteur, une tension dangereuse peut être présente entre les bornes de la batterie et la terre. Testez avant de toucher.

**Attention :** Pour garantir l'intégrité et le fonctionnement correct du produit, ne jamais brancher sur la sortie de l' UPS des photocopieuses, imprimantes laser, outils électriques ou une quelconque charge inductive. L'UPS n'est conçu que pour fonctionner avec un ordinateur.

**Attention:** Dans l' UPS est installé une batterie d'accumulateurs qui est une source d'énergie (à l'intérieur de l'UPS il y a des tensions dangereuses qui sont présentes même éteint).

**Attention:** N'ouvrez jamais l'UPS pour le réparer, en agissant de cette façon vous risquez une décharge électrique et vous n'aurez plus droit à la garantie. L'UPS peut être réparé uniquement par du personnel qualifié.

**Attention:** La principale précaution à observer est d'éteindre l'UPS s'il n'est pas alimenté par le secteur, pour éviter le déchargement total des batteries (situations de black-out prolongées).

#### **La garantie de la batterie est d'un (1) an à partir de la date d'achat.**

En cas de remplacement de la batterie, il faut suivre ces précautions:

• ne porter ni montre, ni bague ou n'importe quel objet métallique;

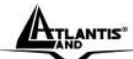

#### OnePower Line Interactive UPS (FR)

- tenir les outils avec du matériel isolant;
- porter gants en gomme et bottes;
- ne pas toucher la batterie avec un objet en métal;

A la sortie de l'UPS il peut y avoir une tension de 220V même lorsqu'il n'est pas connecté au réseau électrique. Ne jamais ouvrir le couvercle.

Ne jamais introduire de liquide à l'intérieur de la machine.

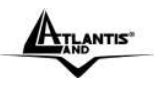

## **1.1 Introduction**

Ce manuel contient d'importantes informations de sécurité. Suivez attentivement les instructions pendant l'installation. Nous vous prions de lire attentivement ce manuel avant l'installation et la mise en service de votre onduleur Atlantis Land, en vous rappelant que la garantie n'est plus valable si toutes les normes et les prescriptions indiquées dans ce manuel ne sont pas respectées.

# **1.2 Vérification**

Vérifiez l'UPS dès sa livraison. Prévenez le transporteur ou le vendeur en cas de dommages. L'emballage est recyclable.

### **1.3 Dans la boîte**

Une fois ouverte, vous devriez trouver les éléments suivants:

- OnePower Line Interactive UPS [700VA/400W ou 550VA/315W]
- CD-Rom avec UPSilon200
- Câble USB
- **2 Câbles IFC**
- $\blacksquare$  Câble R.I11
- Fusible de rechange (6.5A/250Vac, 4A/250Vac)
- Manuel
- Guide sur le WEEE
- **Coupon de Garantie**

Si vous constatez qu'un de ces composants manque, merci de vous adressez à votre revendeur.

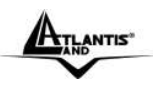

### **1.4 Mise en place**

Pour prévenir les risques de feu ou de choc électrique, installez dans une pièce dont la température et l'humidité sont contrôlées.

- Cet UPS ne doit être utilisé qu'à l'intérieur.
- Ne pas l'installer à un endroit directement exposé au soleil, la garantie serait annulée en cas de surchauffe de la batterie.
- Afin d'éliminer les surchauffes, n'obstruez aucune ouie de ventilation, ne posez aucun objet sur l'UPS et laissez une quinzaine de cms de distance avec le mur.

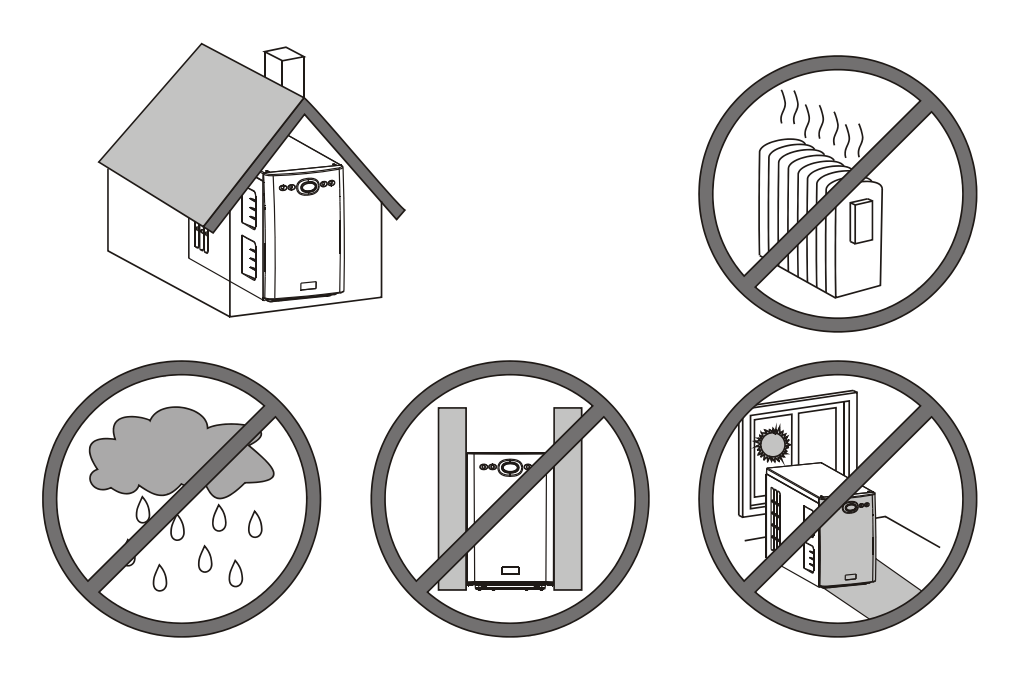

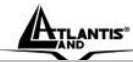

#### **1.5 Reliez les charges**

Connectez en premier l'UPS au secteur, puis branchez les appareils à l'UPS. Pour utiliser l'UPS comme interrupteur "On/Off", veillez à mettre sur "On" tous les appareils.

Attention : Pour garantir l'intégrité et le fonctionnement correct, ne jamais brancher à la sortie de l'UPS des photocopieuses, imprimantes laser, outils électriques ou une quelconque charge inductive. L'UPS n'est conçu que pour fonctionner avec un ordinateur.

#### **1.6 Connectez la protection Téléphone/Réseau et le port USB**

Connectez le câble téléphonique ou Réseau 10/100 Mbps dans la prise RJ-45 / RJ-11 "IN" de protection à l'arrière de l' UPS puis à la prise "OUT" le câble vers le Téléphone/Fax ou le réseau.

Connectez le câble USB entre un port USB du PC et l'UPS. Suivez les instructions du manuel du logiciel pour l'installation.

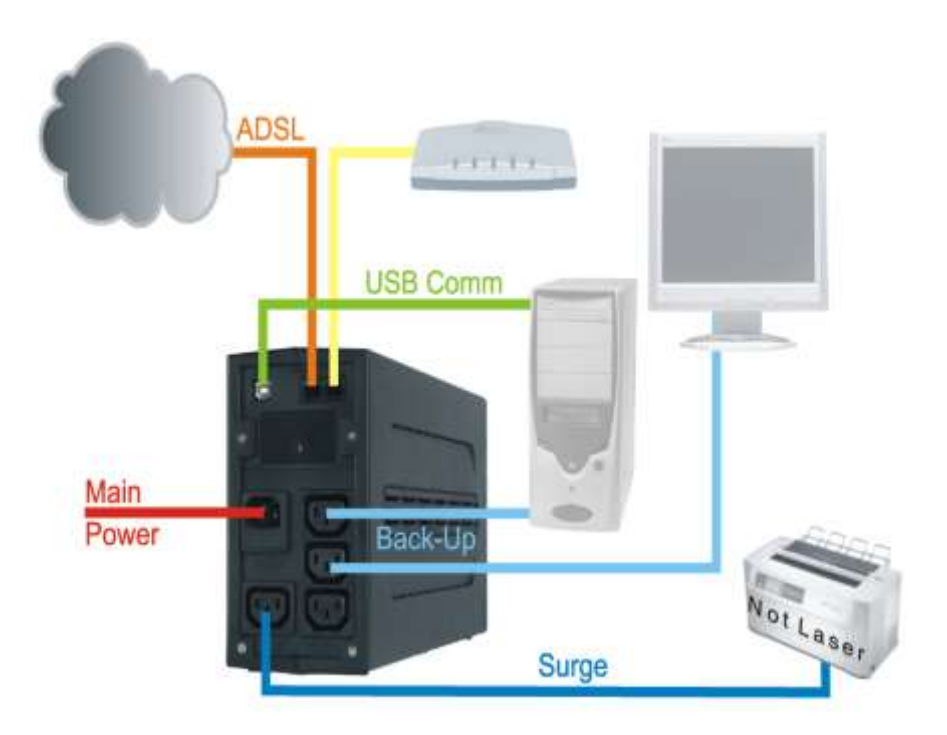

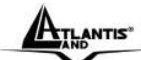

#### **1.7 Opérations de Test**

- 1. Connectez l'UPS au secteur.
- 2. Appuyez sur le bouton M/A pour vérifier que la LED Ligne  $(2)$  est allumée.
- 3. Connectez votre équipement informatique et débranchez l'UPS du secteur afin de contrôler que la LED Ligne  $($ <sup> $\leftrightarrow$ </sup>) clignote toutes les 3 secondes et que l'alarme émet un signal sonore.
- 4. Vérifiez le bon fonctionnement en utilisant normalement votre ordinateur.
- 5. Vérifiez que votre UPS est bien initialisé pour supporter un fonctionnement continu.

**NOTE IMPORTANTE:** Avant tout usage, il faut charger l'UPS pendant au moins 10 heures.

#### **1.8 Facade**

Sur la facade du produit, 2 Led indiquent l'état de fonctionnement.

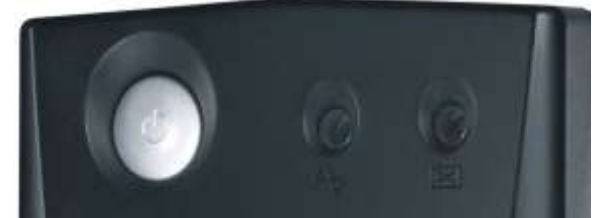

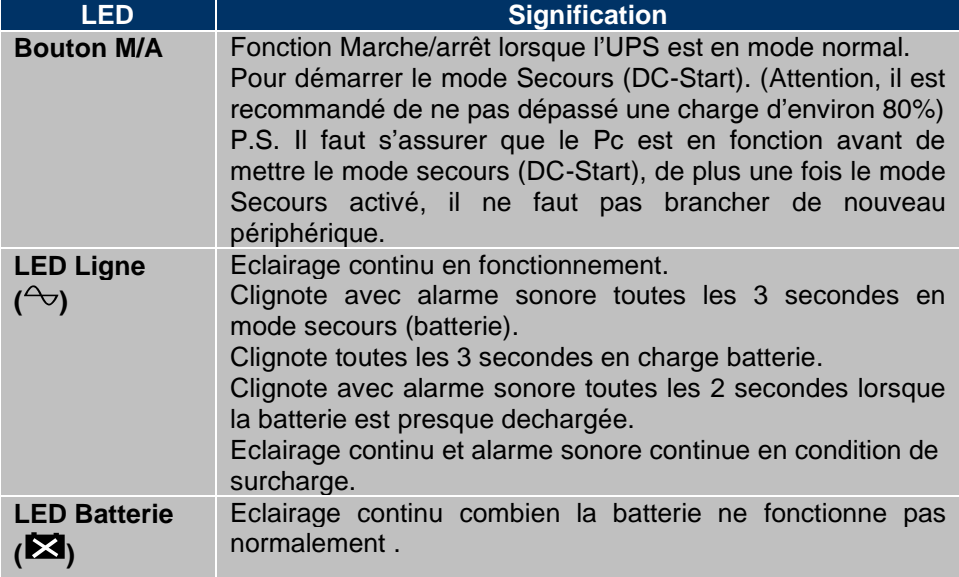

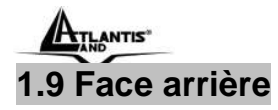

#### OnePower Line Interactive UPS (FR)

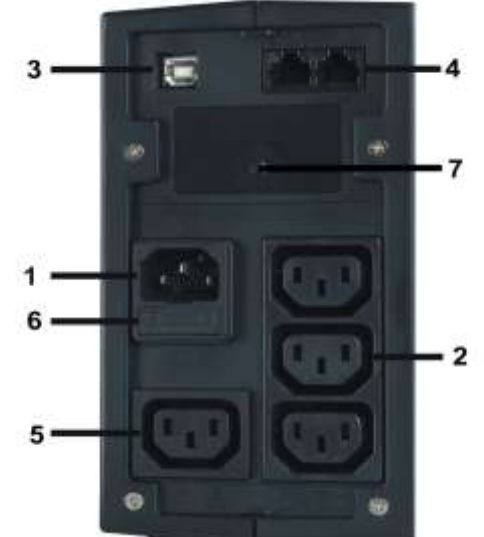

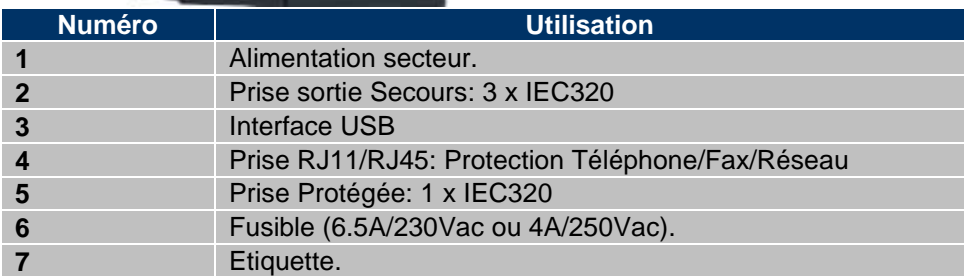

### **Changement de Batterie**

En cas de remplacement de la batterie, il faut suivre ces précautions:

- ne porter ni montre, ni bague ou n'importe quel objet métallique;
- tenir les outils avec du matériel isolant;
- porter gants en gomme et bottes;
- ne pas toucher la batterie avec un objet en métal;

•A la sortie de l'UPS il peut y avoir une tension de 220V même lorsqu'il n'est pas connecté au réseau électrique.

- 1. Debranchez tous les cables reliés à l'UPS. Avec un tournevis cruciforme retirez les 2 vis sous la facade. Faire coulisser la face avant délicatement vers le bas.
- 2. Tirez doucement les batteries vers l'extérieur.
- 3. Déconnectez le câble noir (-, STEP1) puis le câble rouge (+, STEP2)

#### A03-P701 / A03-P551 Pag. 32

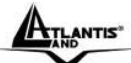

#### OnePower Line Interactive UPS (FR)

des bornes.

- 4. Connectez les cables à la nouvelle batterie (de petites étincelles peuvent se produire aux bornes de la batterie).
- 5. Glissez la batterie dans l'UPS
- 6. Repositionnez les panneaux puis les vis.
- 7. Jetez la vieille batterie dans un endroit approprié (pollution).

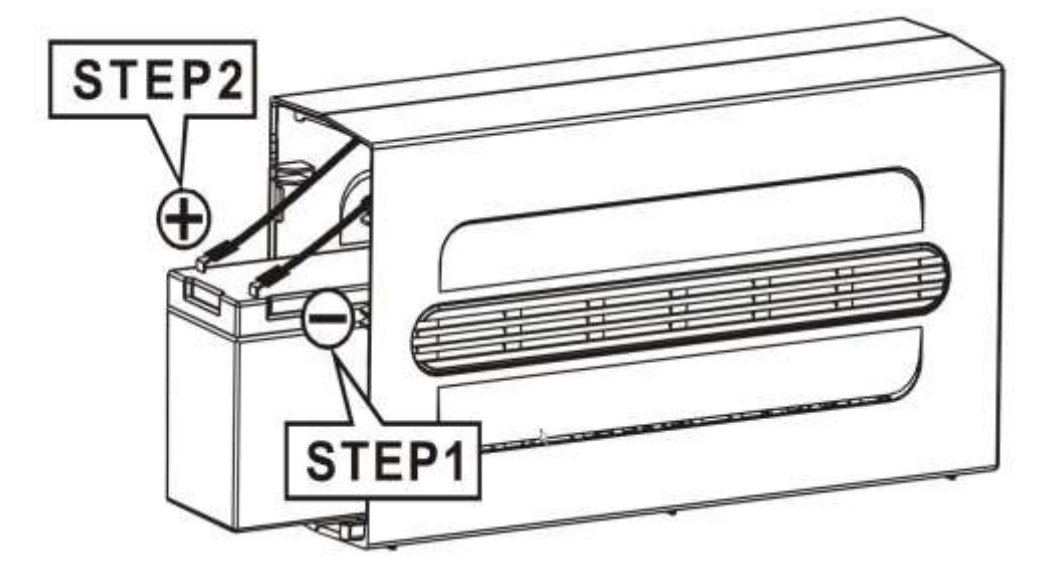

**ATTENTION:** Une fois la batterie déconnectée, la charge n'est plus protégée en cas de coupure de l'alimentation électrique.

# **APPENDICE A: Problèmes**

Lorsque l'onduleur ne fonctionne pas correctement, avant de vous adressez au service après vente, consultez ce chapitre.

## **A.1.1 Problèmes**

Les LEDs et les signaux sonores sont des indicateurs utiles pour déterminer d'éventuels problèmes, en observant l'état et/ou en écoutant les beep il est possible de déterminer rapidement un éventuel mauvais fonctionnement.

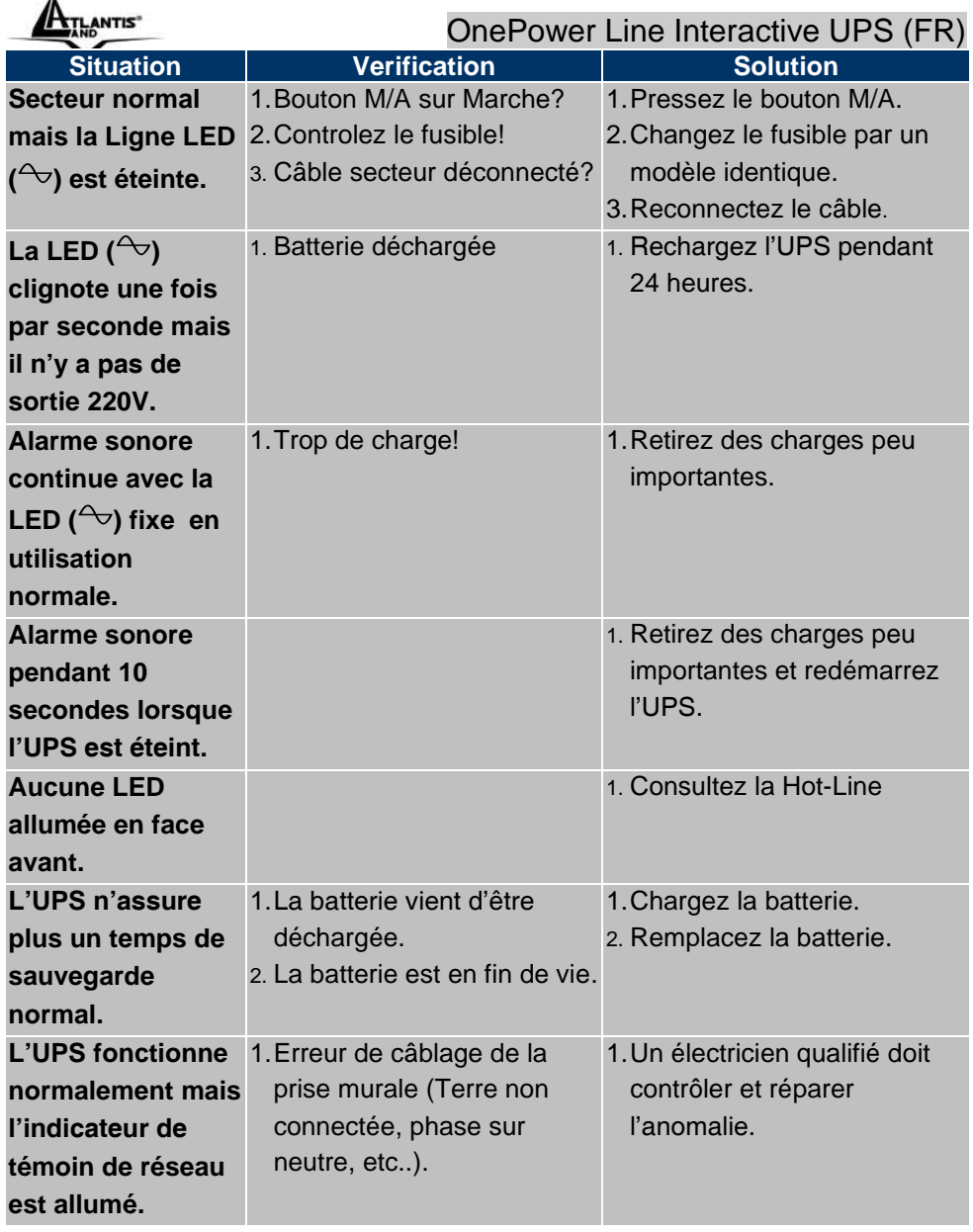

u.

# **A.1.2 Probléme avec le Logiciel Upsilon 2000**

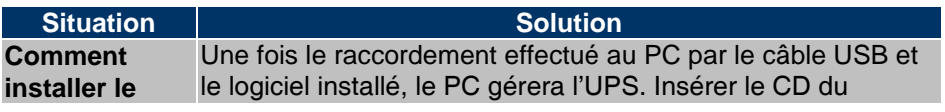

A03-P701 / A03-P551 Pag. 34 Download from Www.Somanuals.com. All Manuals Search And Download.

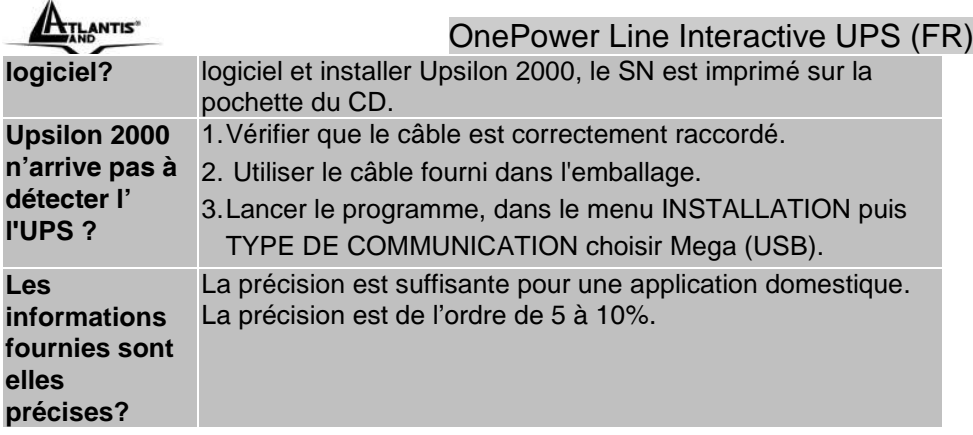

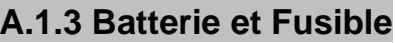

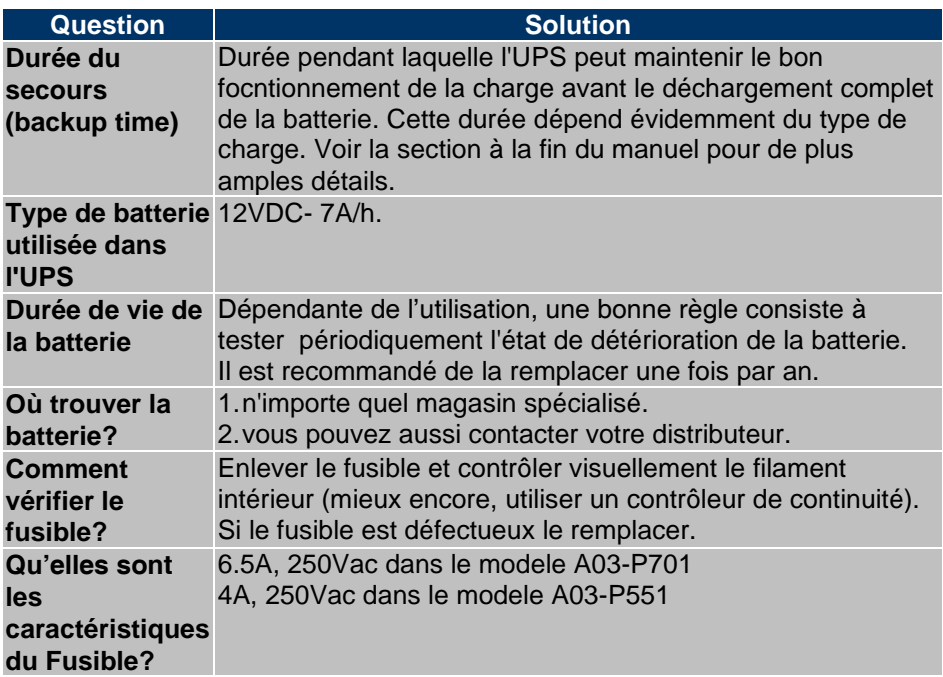

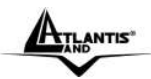

# **APPENDICE B: Assistance**

Pour tous problèmes ou renseignements vous pouvez contacter la « help desk » téléphonique gratuite d'Atlantis Land qui vous fournira assistance du: lundi au vendredi de 9.00 à 13.00 et 14.00 à 18.00 Vous pouvez aussi nous contacter par email : tech-fr@atlantis-land.com

**Atlantis Land France 57, Rue d'Amsterdam 75008 Paris Email: tech-fr@atlantis-land.com Site Web: [http://www.atlantis-land.fr](http://www.atlantis-land.fr/)**

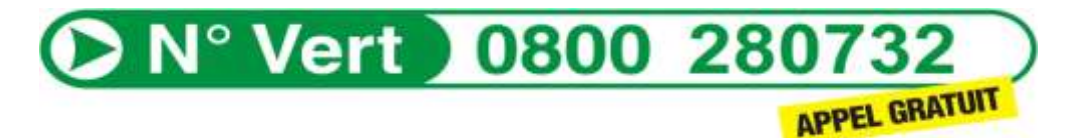

#### **Important :**

Pensez à consulter notre site Web, pour prendre connaissance d'éventuelles mises à jour du logiciel Upsilon 2000, clauses de garantie, etc...

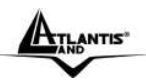

# **Technical Features**

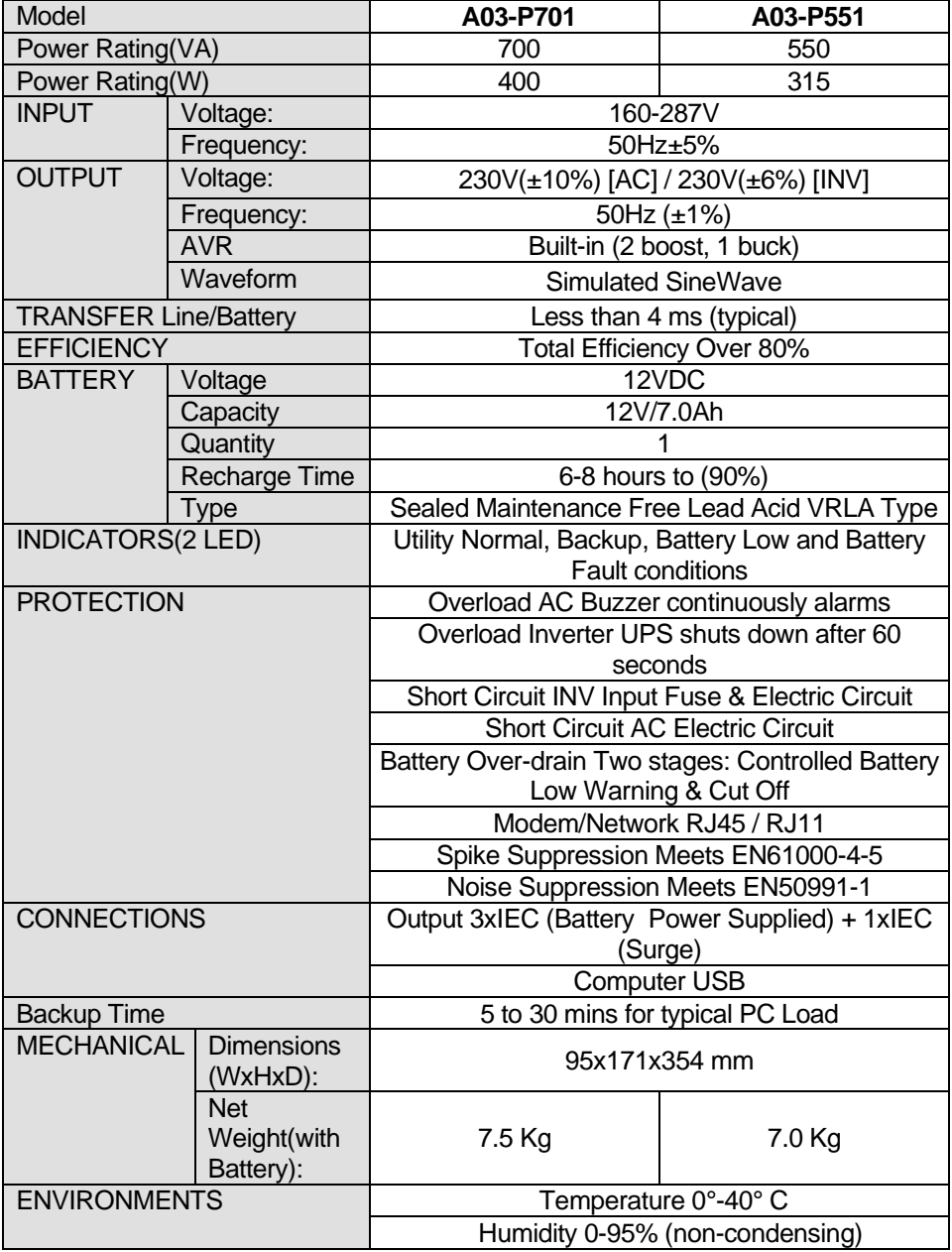

A03-P701 / A03-P551 Pag. 37

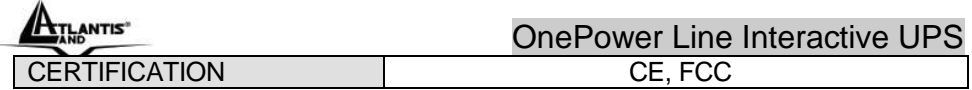

# **Backup TIME**

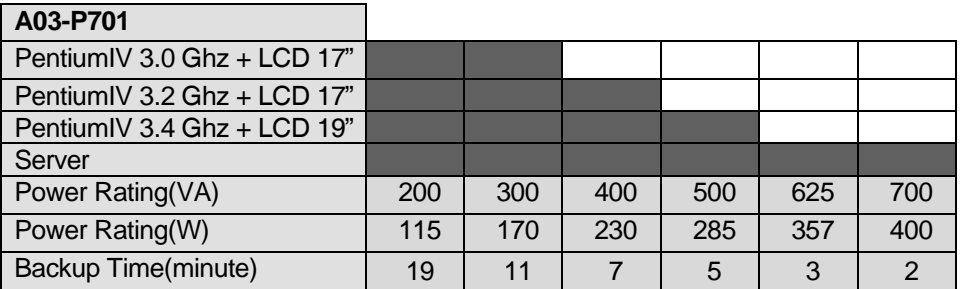

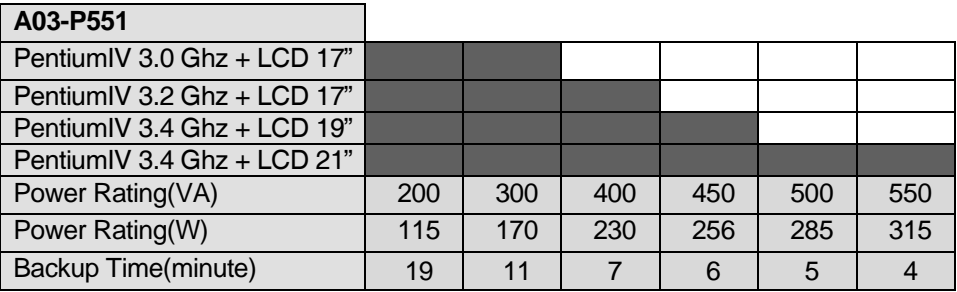

ATLANTIS"

OnePower Line Interactive UPS

A03-P701 / A03-P551 Pag. 39

ATLANTIS"

OnePower Line Interactive UPS

A03-P701 / A03-P551 Pag. 40

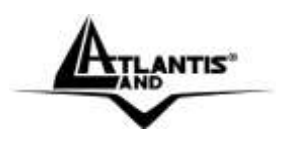

#### **Atlantis Land S.p.A.**

Viale De Gasperi, 122 Mazzo di Rho – MI – Italy **info@atlantis-land.com sales@atlantis-land.com**

**Where solutions begin**

Free Manuals Download Website [http://myh66.com](http://myh66.com/) [http://usermanuals.us](http://usermanuals.us/) [http://www.somanuals.com](http://www.somanuals.com/) [http://www.4manuals.cc](http://www.4manuals.cc/) [http://www.manual-lib.com](http://www.manual-lib.com/) [http://www.404manual.com](http://www.404manual.com/) [http://www.luxmanual.com](http://www.luxmanual.com/) [http://aubethermostatmanual.com](http://aubethermostatmanual.com/) Golf course search by state [http://golfingnear.com](http://www.golfingnear.com/)

Email search by domain

[http://emailbydomain.com](http://emailbydomain.com/) Auto manuals search

[http://auto.somanuals.com](http://auto.somanuals.com/) TV manuals search

[http://tv.somanuals.com](http://tv.somanuals.com/)